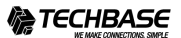

TECHBASE Group Sp. z o.o.<br>Pana Tadeusza 14 80-123 Gdańsk<br>tel +48 558 302 39 91 POLAND<br>http://www.techbase.eu e-mail: info@techbase.eu

MODUŁ ROZSZERZEŃ WYJŚĆ ANALOGOWYCH NAPIECIOWYCH z wyjściem MODBUS RTU

**NPEIO-4AO**

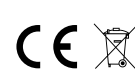

Nie wyrzucać tego urządzenia do śmietnika razem z imnymi odpadami!<br>Zgodnie z ustawą o zużytym sprzecie, elektrośmieci pochodzące z<br>gospodarstwa domowego można oddać bezpłanie i w dowolnej ilości do<br>utworzonego w tym celu p

# **Przeznaczenie**

Moduł NPEIO-4AO służy jako zewnętrzne urządzenie rozszerzające wyjścia analogowe napieciowe sterowników programowalnych PLC lub innych urządzeń, w których wymiana danych odbywa się za pomocą portu RS485 zgodnie z protokołem MODBUS RTU.

## **Działanie**

Moduł posiada 4 analogowe wyjścia napięciowe 0÷10V. Wartości napięć wyjściowych można ustawić lub odczytać poprzez port RS-485 za pomocą protokołu

komunikacyjnego MODBUS RTU. Moduł posiada funkcję zapisu wartości napięć wyjść w nieulotnej pamięci lokalnej. Po każdorazowym załączeniu zasilania modułu wartości wyjścia zostaną przywrócone do zapisanego stanu.

Nastawę wszystkich parametry komunikacji realizujemy poprzez port RS-485 za

pomocą protokołu komunikacyjnego MODBUS RTU.<br>Załączenie napięcia zasilania sygnalizowane jest świeceniem LED zielonej U.<br>Poprawna wymiana danych miedzy modułem i drugim urządzeniem sygnalizowana<br>jest świeceniem LED żółtej

### $-1 -$

# **Rejestry**

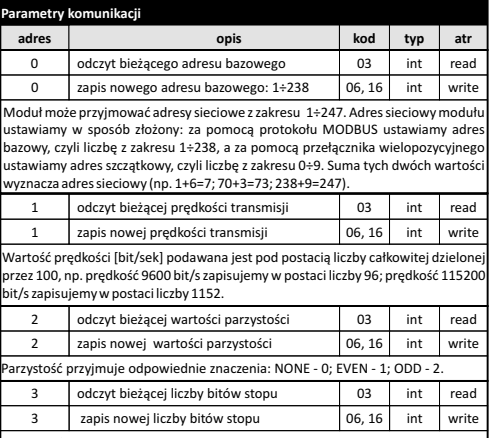

Liczba bitów stopu przyjmuje znaczenie 1 lub 2.

**adres Parametry wyj** 3000÷ 3003 3000÷ 3003 **opis** odczyt aktualnych wartości napięć wyjść 1÷4 ustawienie aktualnej wartości napięć wyjść 1÷4 **rozkaz typ kod** int int **atr** read write <sup>3004</sup> polecenia zapisu aktualnych wartości polecenia zapisu aktualnych wartosci<br>napięć do pamięci lokalnej (liczba 44012) 06, 16 int write 03 06, 16 06, 16 Wartość napięcia wyjścia zapisywana jest pod postacią całkowitej liczby dodatniej krotnej 0,1V (np. wartość rejestru 46 odpowiada napięciu 4,6V). Podanie wartości 44012 do rejestru zapisuje stan wyjść. Po dokonaniu zapisu stanu<br>wyjść w pamięci lokalnej w rejestrze automatycznie ustawiana jest wartość 0. W odpowiedzi na polecenie "odczyt ID" (kod 17), otrzymujemy pakiet informacji dotyczących modułu: w polu "Slave ID" kod 0xEC; w polu "Run Indicator Status" kod 0xFF; w polu "Additional Data" tekst "AO-1Mv1.2".

## $-3 -$

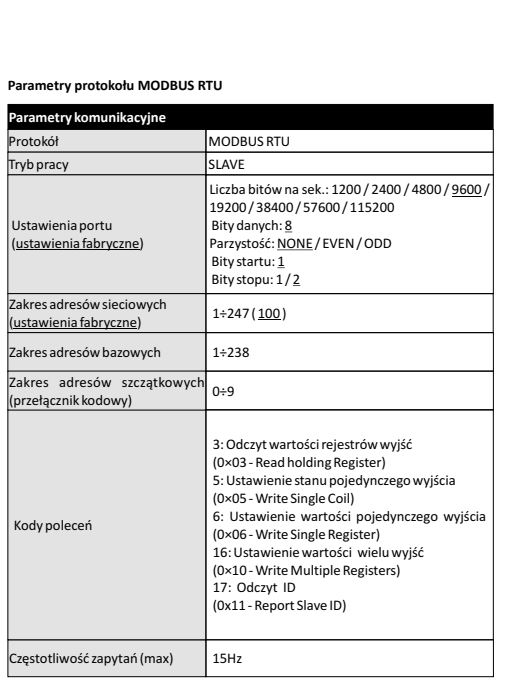

## **Nastawa adresu sieciowego**

Moduł może przyjmować adresy sieciowe z zakresu 1÷247. Adres sieciowy modułu ustawiamy w sposób złożony: za pomocą protokołu MODBUS ustawiamy adres bazowy, czyli liczbę z zakresu 1÷238, a za pomocą przełącznika wielopozycyjnego ustawiamy adres szczątkowy, czyli liczbę z zakresu 0÷9. Suma tych dwóch wartości wyznacza adres sieciowy (np. 1+6=7; 70+3=73; 238+9=247). Wielopozycyjny<br>przełącznik kodowy umiejscowiony jest pod elewacją czołową. Elewacje zdjąć za<br>pomocą wkrętaka płaskiego 3mm delikatnie podważając zaczepy elewacji na bokach obudowy. Wkrętakiem płaskim 3mm przestawić obrotowy przełącznik na<br>wybraną cyfrę, jako adres cząstkowy (zakres 0÷9). Po dokonaniu nastawy założyć<br>elewację czołową ze szczególną uwagą na prawidłowe wpasowanie diod LE otwory montażowe.

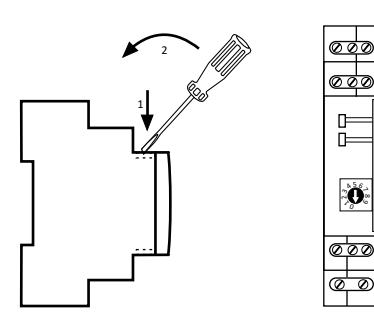

 $-5 -$ 

### **Wyjścia AO** Ideowy schemat połączeń urządzeń odbiorczych.

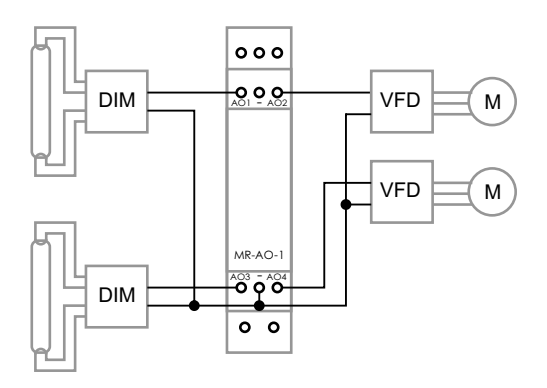

### **Montaż** Założenia ogólne:

\* Zalecane stosowanie filtrów przeciwzakłóceniowych oraz przeciwprzępieciowych (np. OP-230 F&F).

\* Zalecane stosowanie ekranowanych przewodów sygnałowych typu skrętka do podłączenia modułu z innym urządzeniem.<br>
\* Martin Williams Chiliams Williams Williams Chiliams Williams Williams Williams Williams Williams Williams W<br>
\* Martin Williams Williams Williams Williams Williams Williams William

\* W przypadku stosowania przewodów ekranowanych uziemienie ekranów wykonać tylko z jednej strony jak najbliżej urządzenia.

\* Końce linii sygnałowej należy zakończyć modułami terminacyjnymi LT-04 (F&F). \* Nie układać równolegle przewodów sygnałowych w bezpośredniej bliskości do

linii wysokiego i średniego napięcia.

\* Nie instalować modułu w bezpośredniej bliskości odbiorników elektrycznych dużej mocy, elektromagnetycznych przyrządów pomiarowych, urządzeń z fazową regulacją mocy, a także innych urządzeń, które mogą wprowadzać zakłócenia.

Instalacja:

1. Dokonać nastawy adresu sieciowego oraz parametrów komunikacji modułu.

2. Odłączyć zasilanie 3. Moduł zainstalować na szynie.

4. Zasilanie modułu podłączyć do zacisków 10-12 zgodnie z oznaczeniami. 5. Wyjście sygnałowe 1-3 (port RS-485) połączyć z wyjściem urządzeniem typu

MASTER.

6. Do wybranych wyjść AO podłączyć urządzenia odbiorcze zgodnie z ich specyfikacją techniczną.

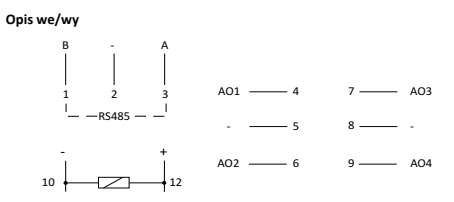

1-3 port szeregowy RS485 4/6/7/9 wyjścia sygnałowe AO

2/5/8 galwanicznie połączone z p.10<br>10-12 zasilanie modułu

10-12 zasilanie modułu

Port RS485 nie jest galwanicznie izolowany od napięcia zasilania modułu.

### **Dane techniczne**

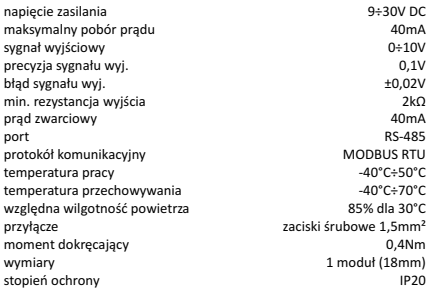

 $-7 -$